# BUILD REPORT - GUIDE

www.energidataservice.dk/buildreport

### INFORMATION

Build Report is an easy way to build your own custom energy data report.

Select the settings and variables you require, click "Create preview" to see a preview and download your report by clicking "Download report". Multiple report formats are available. Variable metadata can be displayed and downloaded.

On the following pages you can read about the options you have for building your report.

Get started and build your report on [www.energidataservice.dk/buildreport](http://www.energidataservice.dk/buildreport).

### JUMP TO PAGE…

[INITIAL SETTINGS](#page-3-0)

[OVERVIEW OF GROUPS](#page-4-0)

**[SELECT VARIABLES](#page-5-0)** 

[CREATE PREVIEW](#page-6-0)

[PREVIEW](#page-7-0)

[DOWNLOAD REPORT](#page-8-0)

**[METADATA](#page-9-0)** 

[DOWNLOAD METADATA](#page-10-0)

[QUESTIONS OR COMMENTS?](#page-11-0)

## <span id="page-3-0"></span>INITIAL SETTINGS

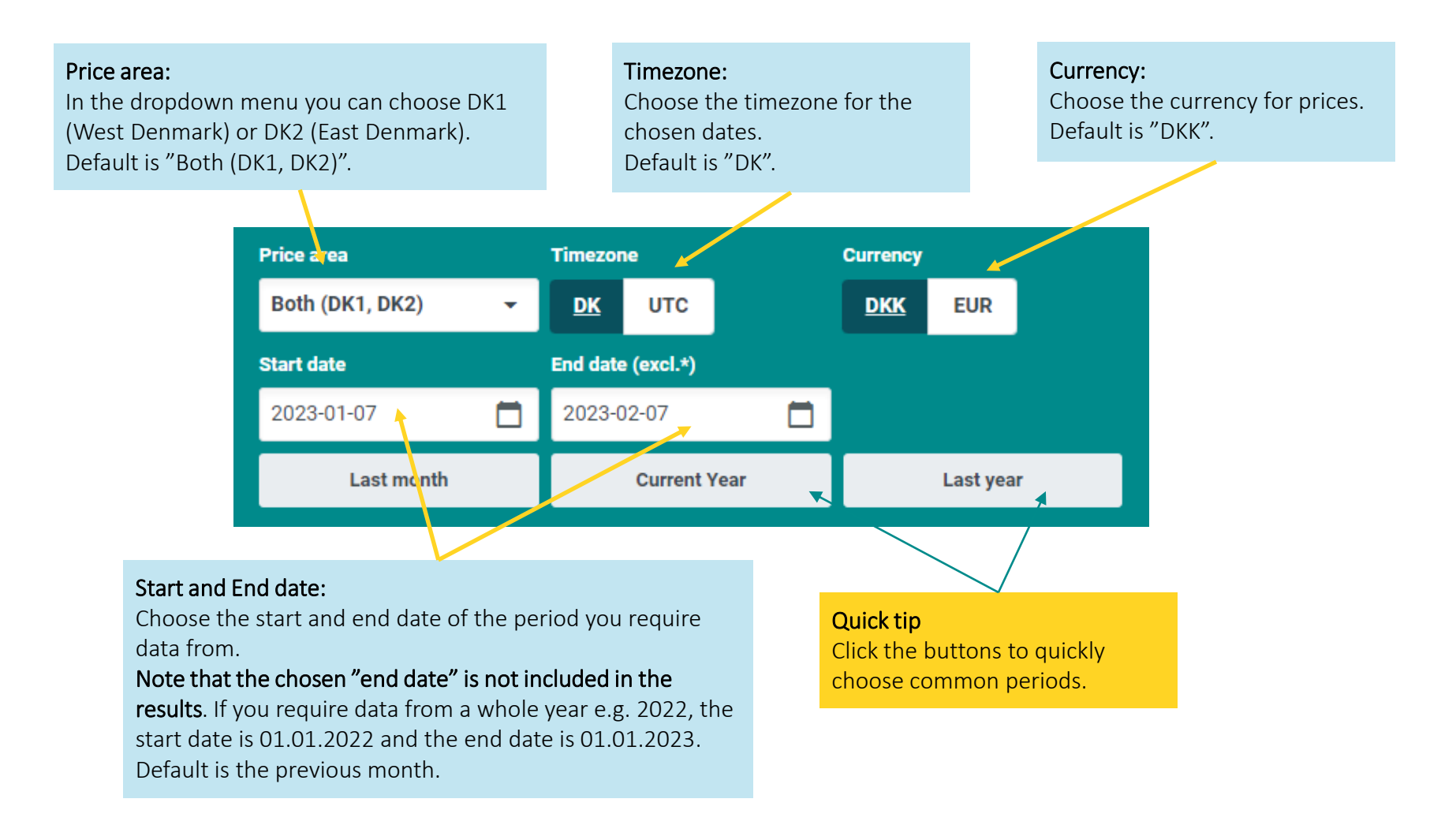

<span id="page-4-0"></span>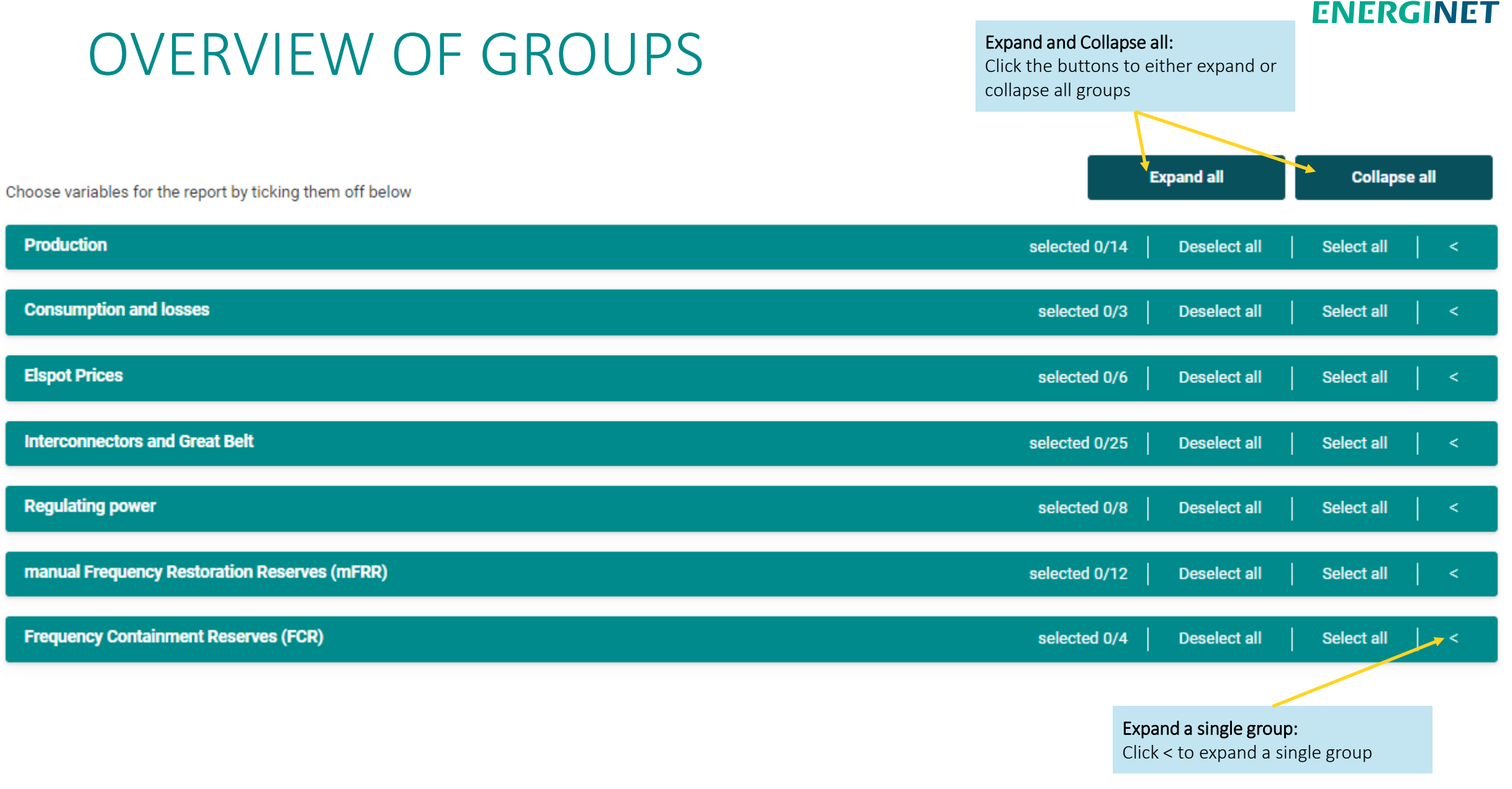

## <span id="page-5-0"></span>SELECT VARIABLES

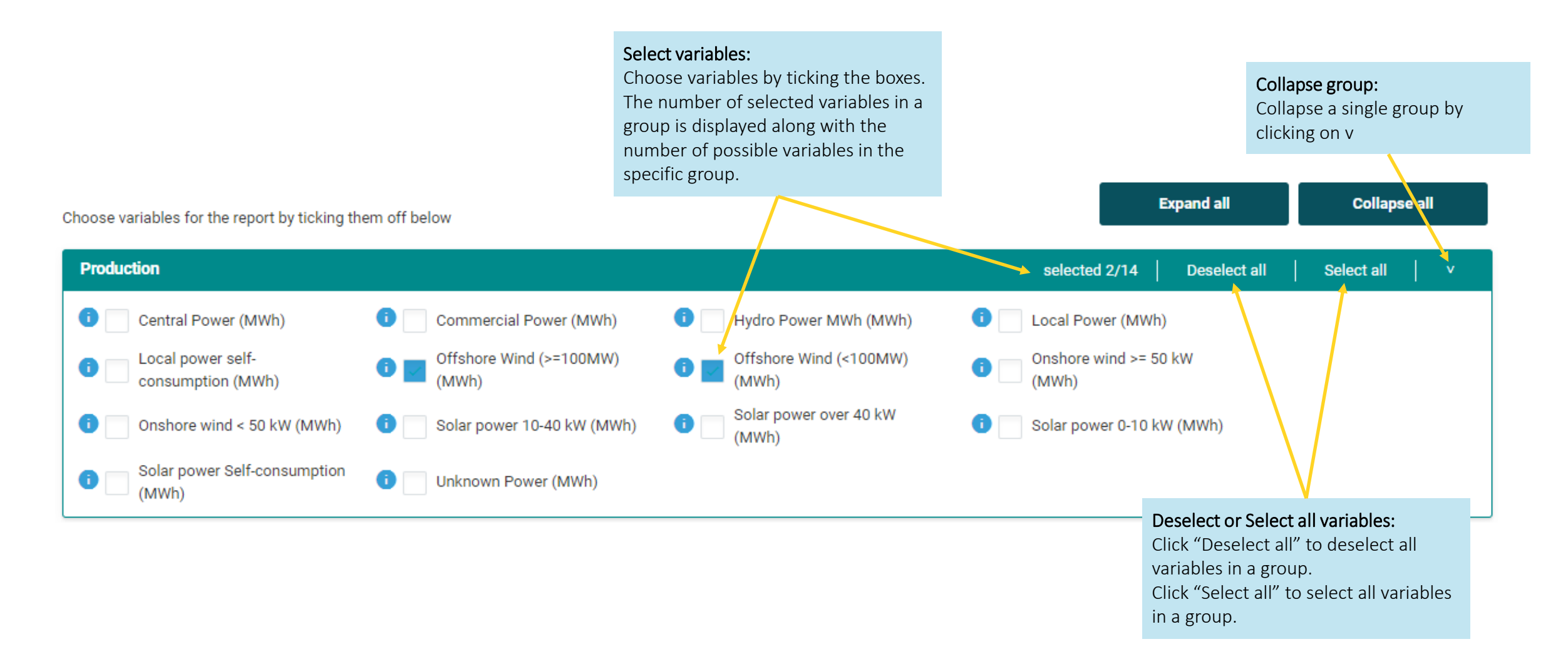

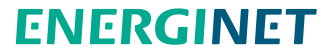

## <span id="page-6-0"></span>CREATE PREVIEW

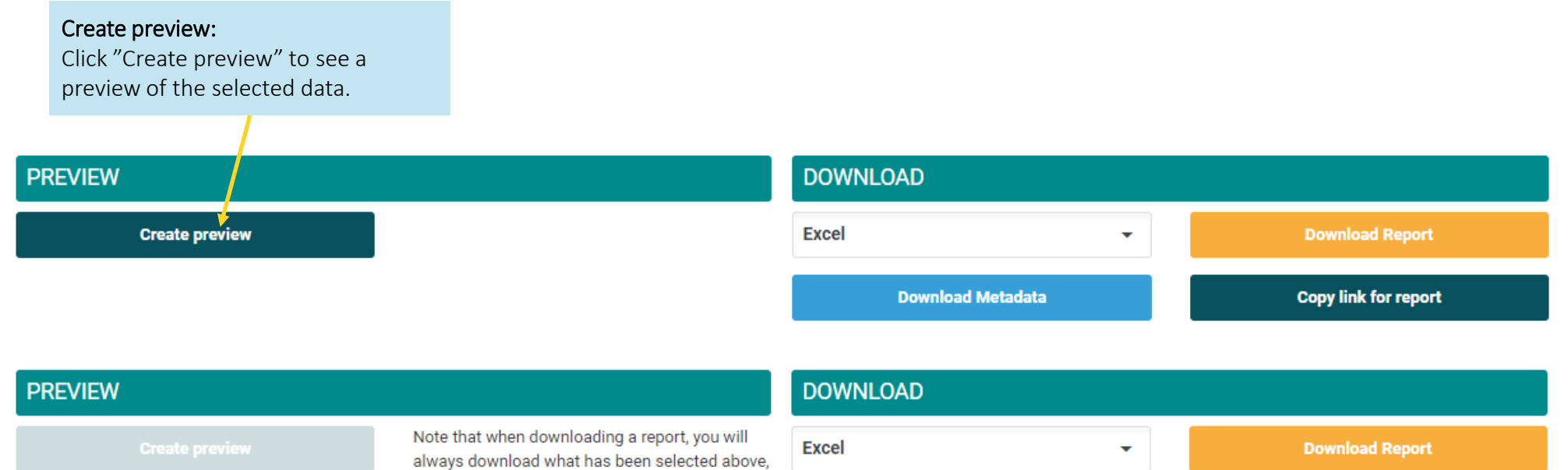

and not what is shown in the preview.

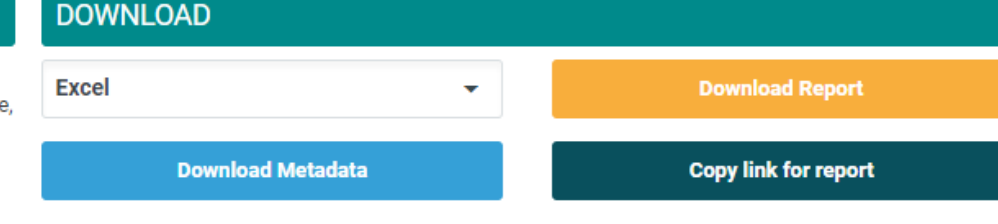

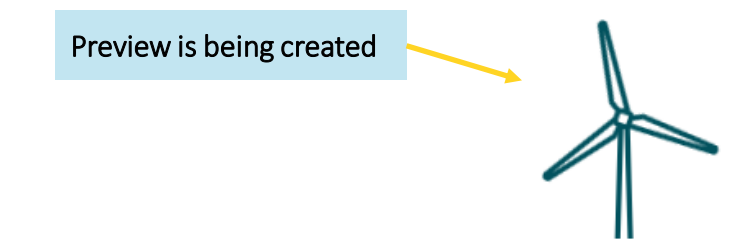

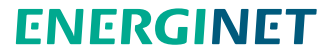

## <span id="page-7-0"></span>PREVIEW

#### Preview displayed: Note that you will only be able to see the first 50 rows of the data. **DOWNLOAD** Note that when downloading a report, you will **Create preview Excel Download Report** ÷ always download what has been selected above, and not what is shown in the preview. **Copy link for report Download Metadata**

Showing 50 of 744

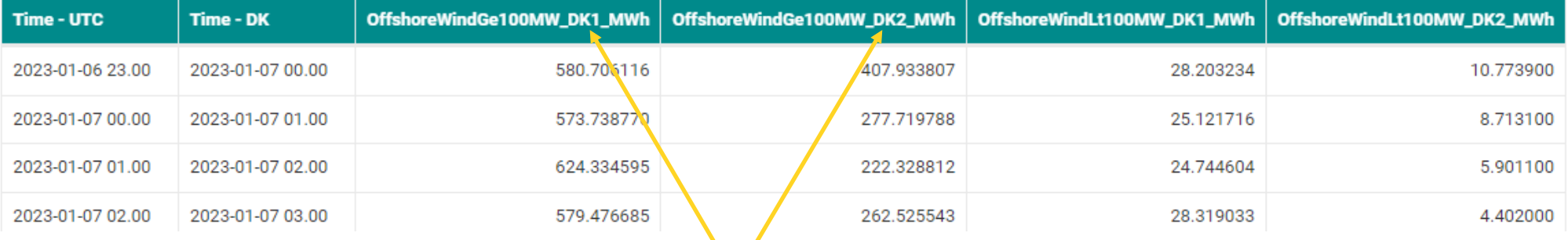

#### Price area and columns:

If you choose both DK1 and DK2 you will get two columns for each selected variable.

## <span id="page-8-0"></span>DOWNLOAD REPORT

#### Download:

First select the format you wish to download.

Then click "Download Report".

#### Note that you always download the variables selected above.

If you change the selection of variables after clicking "Create preview", you will download the new selection.

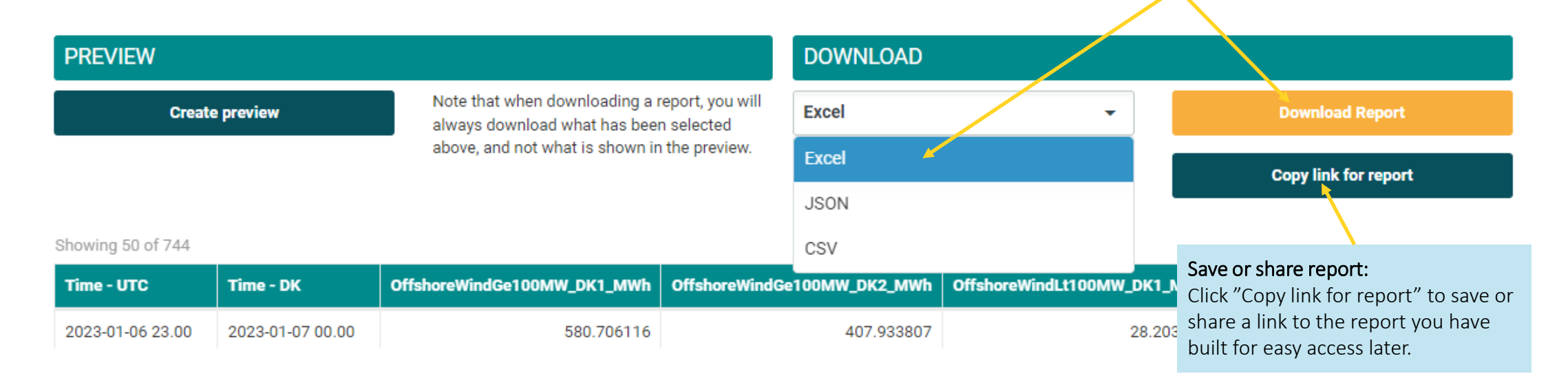

<span id="page-9-0"></span>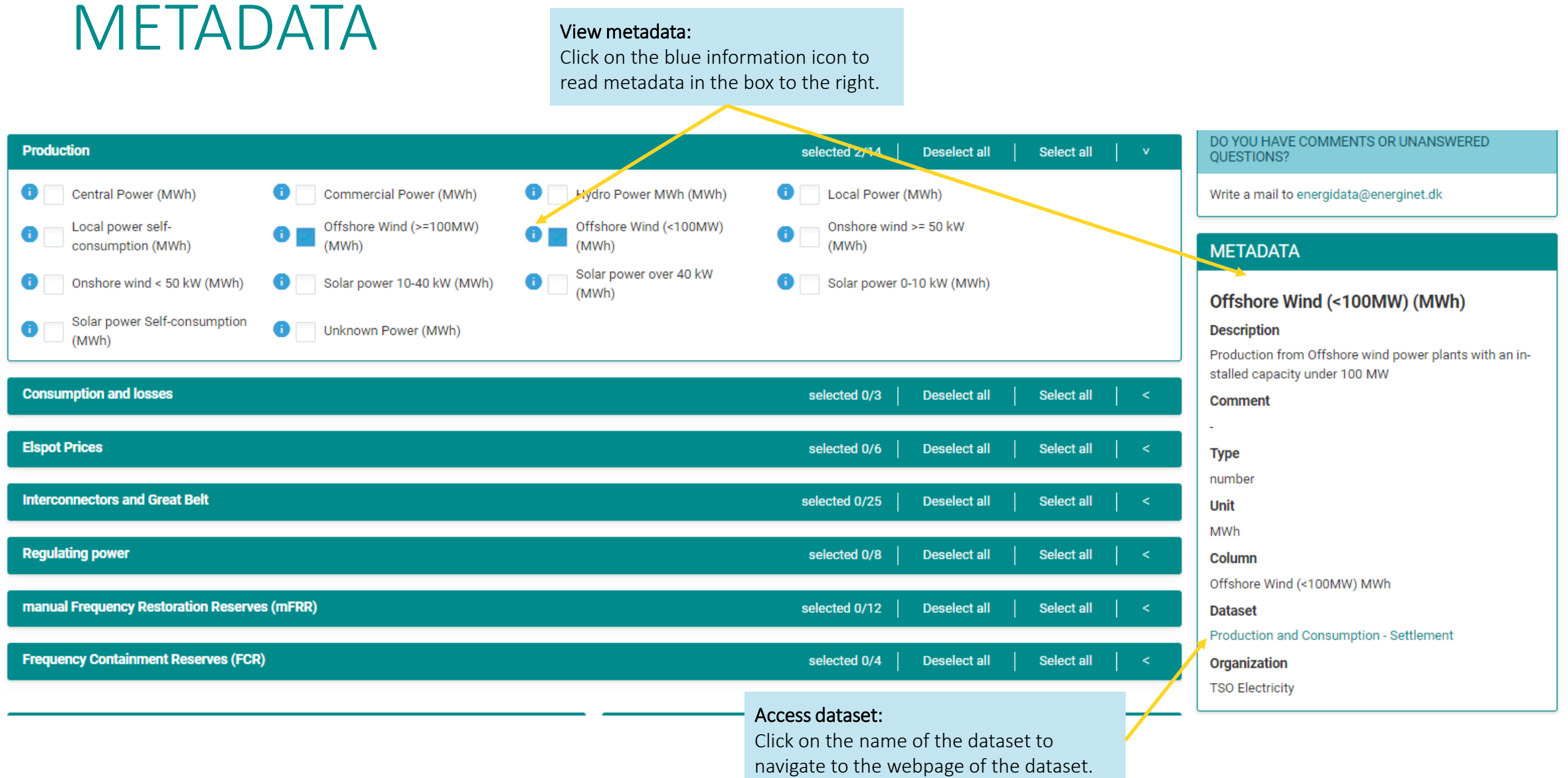

## <span id="page-10-0"></span>DOWNLOAD METADATA

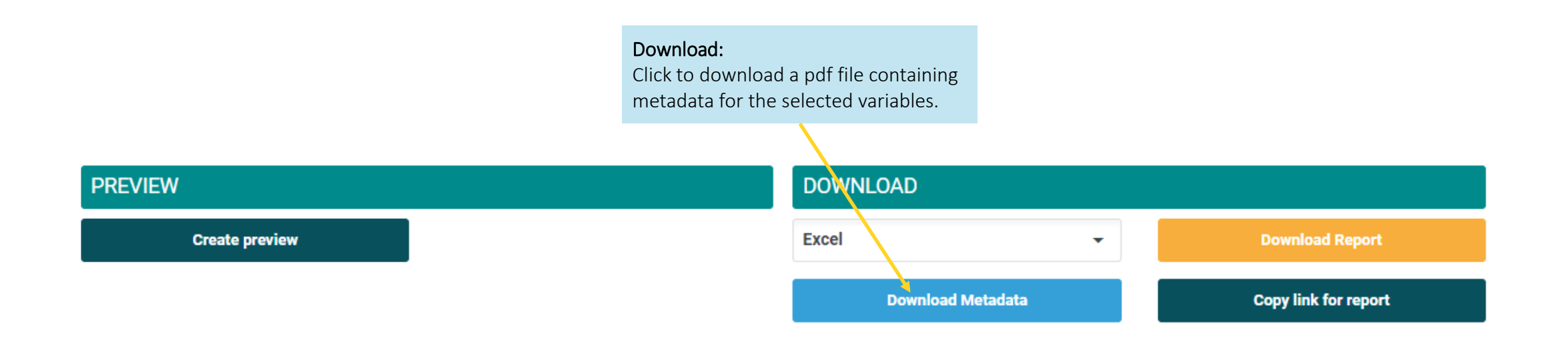

## <span id="page-11-0"></span>QUESTIONS OR COMMENTS?

#### Send a mail:

Do not hesitate to send a mail if you have questions or comments to Build Report or the available data.

If you have questions regarding energy data in general, you may find answers on [www.energinet.dk/Energidata](http://www.energinet.dk/Energidata) (Danish).

DO YOU HAVE COMMENTS OR UNANSWERED QUESTIONS?

Write a mail to energidata@energinet.dk